**Рекомендации по организации связи реклоузеров «Таврида-Электрик» с ОИК «Диспетчер» по каналам операторов сотовой связи.**

> **НТК «Интерфейс» 2014**

## **1 ВВЕДЕНИЕ**

Для передачи телеметрической информации по каналам операторов сотовой связи ООО «НТК Интерфейс» был разработан комплекс «Шлюз ОИК-SMS». Комплекс состоит из набора передатчиков телеметрии TM/GSM-ALK (далее по тексту - передатчик), приемника телеметрии TM/GSM-ALS и задачи «oik-sms-gate». Передатчики TM/GSM-ALK (до 32 штук), расположенные на стороне источников телеметрии, обеспечивают связь с ними по интерфейсу RS232 в протоколе МЭК-60870-5-101 (далее по тексту - МЭК), в качестве ведущей станции и, посредством технологии пакетной передачи данных (GPRS,EDGE), или SMS, доставляют полученную информацию на приёмник TM/GSM-ALS. Задача «oik-sms-gate», в свою очередь, принимает телеметрическую информацию от приёмника и доставляет её в массив телеметрии сервера динамических данных ОИК «Диспетчер» (ARIS-SCADA).

На текущий момент реклоузеры «Таврида-Электрик» для связи со SCADA-системами используют протоколы MODBUS-RTU и DNP3. По этой причине в комплекс необходимо добавить конвертер протоколов MODBUS - МЭК. В качестве такого конвертора можно использовать контроллер Синком-Д, производства ООО «НТК Интерфейс». Он, с одной стороны, обеспечит получение информации от реклоузера в протоколе MODBUS и, с другой стороны, как вторичная станция МЭК, отправит информацию передатчику.

Таким образом, в каждый реклоузер необходимо установить два устройства – контроллер Синком-Д и передатчик TM/GSM-ALK.

# **2 РАЗМЕЩЕНИЕ ЭЛЕМЕНТОВ И ПОДАЧА ПИТАНИЯ**

2.1 Контроллер Синком-Д имеет корпус, предназначенный для установки на DIN-рейку. Внутри шкафа RC-07 на рейке имеется свободное место, достаточное для размещения контроллера (см Рис. 1).

2.2 Передатчик TM/GSM-ALK размещается на любой плоской поверхности с помощью двух кронштейнов, входящих в комплект поставки, либо при помощи промышленной «липучки».

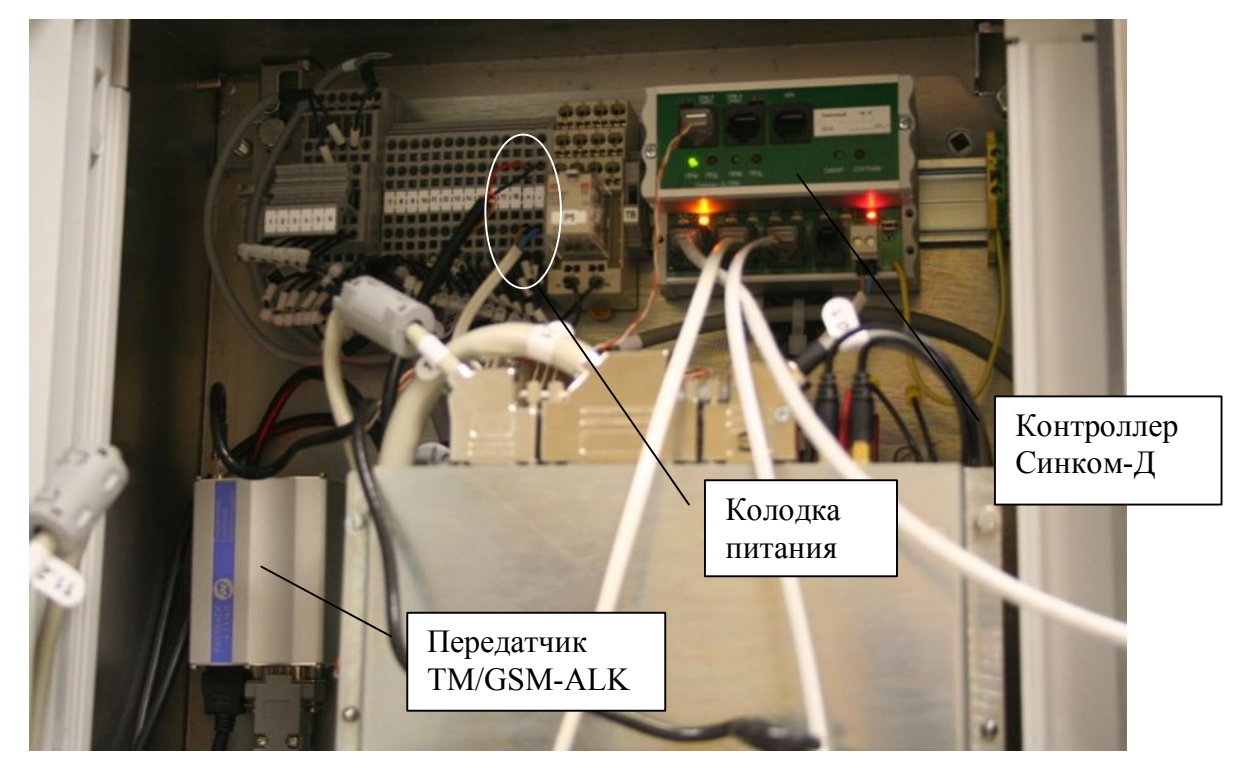

Рисунок 1 Размещение в шкафу RC-07

2.3 Для питания установленных элементов необходим источник постоянного напряжения от 9 до 24 вольт. Суммарное потребление не превышает 5 ватт. Источник с такими параметрами имеется в реклоузере, поэтому нет необходимости в установке отдельного источника питания.

2.4 Питание передатчика подаётся от колодки питания кабелем, входящим в комплект поставки – красный провод – плюс источника, чёрный – минус источника. Провода других цветов не нужны и изолируются.

2.5 Для питания контроллера кабель питания необходимо изготовить с помощью разъёма, входящего в комплект поставки.

2.6 Антенна передатчика размещается вне шкафа реклоузера, а антенный кабель через гермоввод подключается к антенному разъёму.

## 3 СОЕДИНЕНИЕ ЭЛЕМЕНТОВ

3.1 Для соединения контроллера Синком-Д и реклоузера можно использовать любой из вариантов интерфейса - RS232 или RS485. Для соединения контроллера Синком-Д и передатчика используется интерфейс RS232. Контроллер Синком-Д имеет четыре асинхронных порта - COM1 и СОМ2 имеют оба интерфейса, СОМ3 и СОМ4 - только RS485. Поэтому для соединения с передатчиком используем СОМ1, а реклоузер подключаем к любому порту, имеющему необходимый интерфейс.

3.2 Для соединения контроллера Синком-Д и реклоузера необходимо изготовить кабель связи по одной из следующих схем:

3.2.1 Интерфейс RS232:

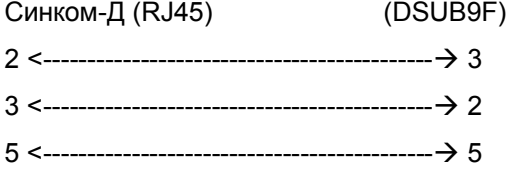

3.2.2 Интерфейс RS485:

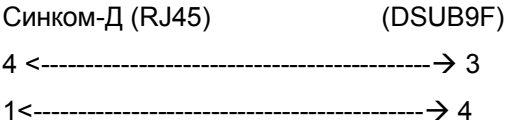

3.3 Для соединения контроллера Синком-Д и передатчика необходимо изготовить кабель связи по следующей схеме:

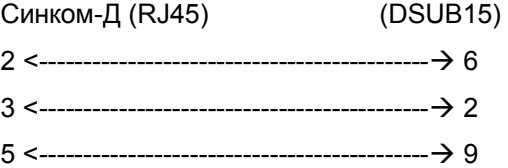

## **4 НАСТРОЙКА РЕКЛОУЗЕРА**

4.1 Для реклоузера необходимо настроить физический порт связи с контроллером, выбрать протокол связи и сконфигурировать набор данных, которые необходимо отправлять в ОИК «Диспетчер».

4.2 Сначала, в «Общих настройках» порта нужно определить «Прямое соединение» для случая интерфейса RS232 или «Конвертер RS232/ RS485» для интерфейса RS485, как показано на рисунке, а также тип протокола связи со SCADA-системой – MODBUS.

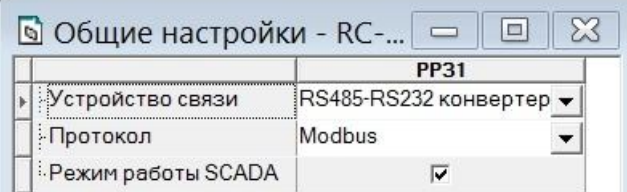

### Рисунок 2

4.3 Далее, в настройках физического уровня, нужно выбрать скорость на порту и формат данных. Поскольку линия связи короткая можно выбрать максимальную скорость 19200 бод. Формат данных (в качестве примера) - 8 бит (по-умолчанию), без контроля, 1 стоп-бит. По поводу использования управляющих сигналов – RTS,CTS,DTR,DSR,DCD – для них всех нужно указать «ИГНОРИРОВАТЬ».

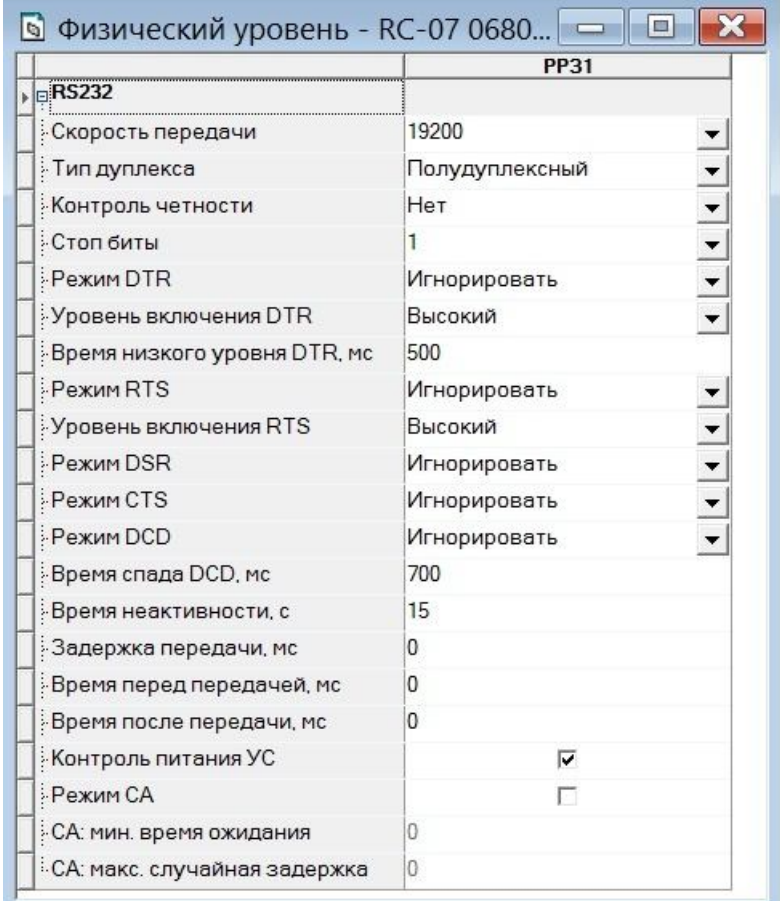

### Рисунок 3

4.4 На канальном уровне нужно задать номер, который будет идентифицировать устройство на шине MODBUS (например 1) и таймаут приёма. Таймаут зависит от скорости обмена на порту.

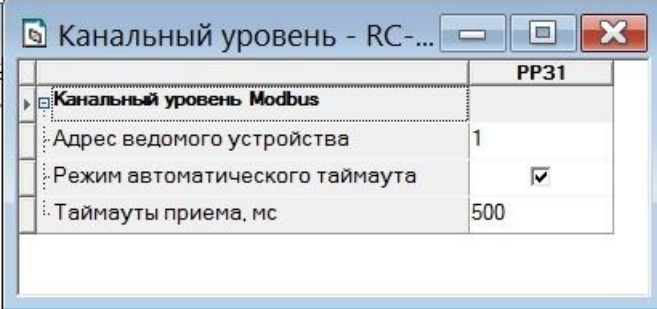

Рисунок 4

4.5 Данные ТС и ТИ сгруппированы в четыре массива, каждый из которых считывается своей командой. Телесигнализация считывается командами «1» (Read Coil Status) и «2» (Read Input Status). Вот пример набора ТС, считываемых командой «2»:

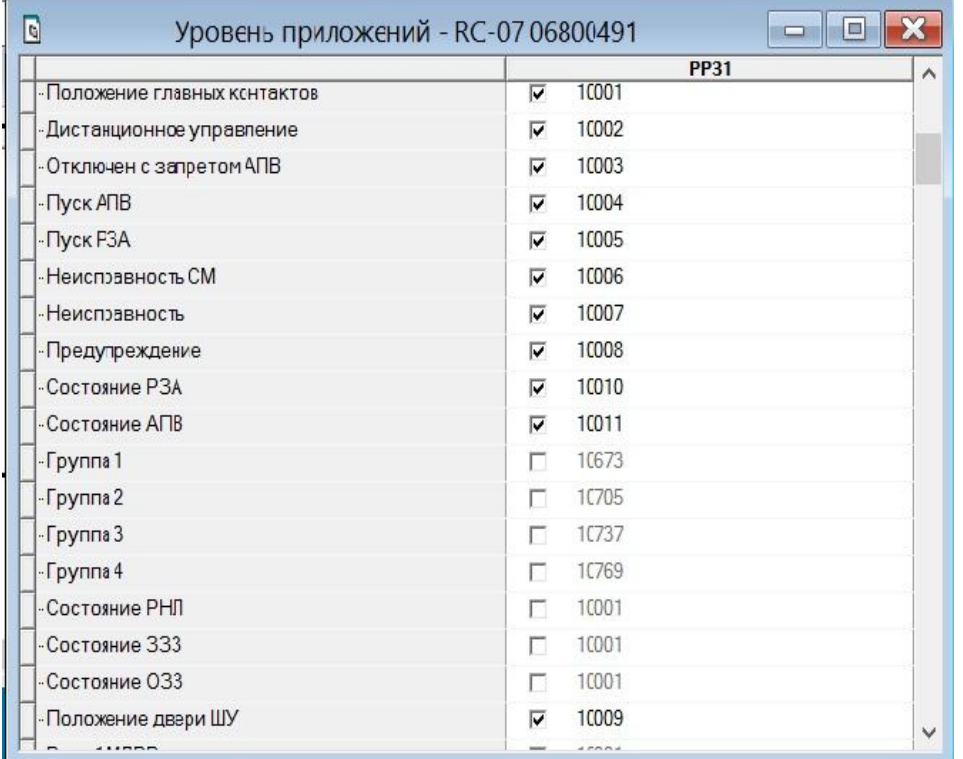

#### Рисунок 5

Номера параметров в наборе имеют старшую цифру «1». Если ТС необходимо передавать, то в окошке выбора должна стоять галочка, а номер (без учёта старшей значащей цифры) будет означать место ТС в битовом поле, считываемом ведущим контроллером. Номера ТС в наборе должны идти последовательно, без пропусков, чтобы их можно было считывать группами. Ещё следует учесть, что адрес регистра в команде чтения следует указывать на 1 меньше, чем адрес параметра в таблице на рис. 5. Таким образом, чтобы считать группу ТС начиная с номера 1 - «Положение главных контактов», следует читать регистр с адресом «0».

4.6 Телеизмерения считываются командами «3» (Read Holding Registers) и «4» (Read Input Registers). Вот соответствующие им примеры наборов параметров ТИ:

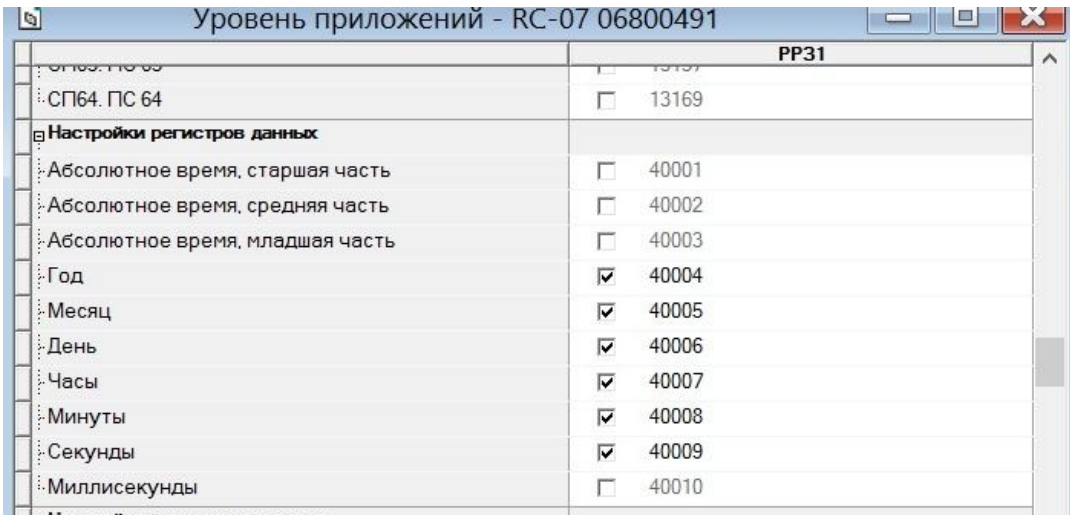

**Па Настройки входных регистров** 

Рисунок 6 Набор для команды "3"

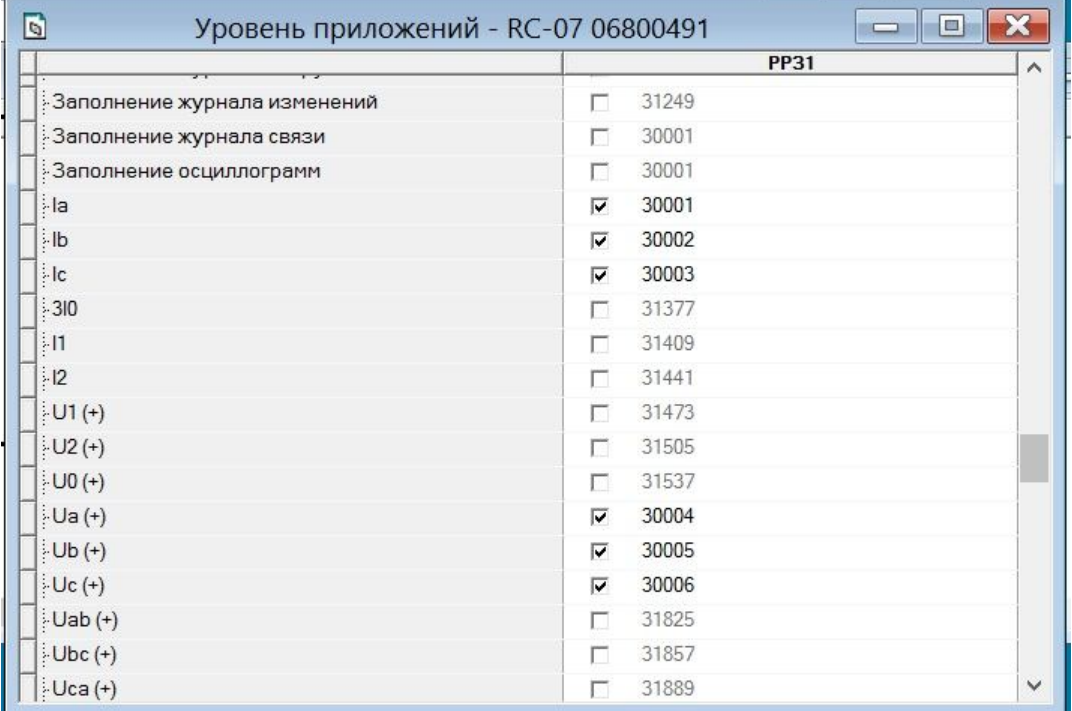

Рисунок 7 Набор для команды "4"

В отношении номеров параметров и адресов регистров для их чтения действует то-же правило, что и для ТС – адрес регистра чтения на 1 меньше номера без учёта старшей цифры.

# **5 НАСТРОЙКА СИНКОМ-Д**

5.1 В контроллере Синком-Д необходимо настроить приём данных по выбранному порту в протоколе MODBUS и отправку данных передатчику в протоколе МЭК. Детали устройства, функционирования и настройки контроллера можно почерпнуть из руководства по эксплуатации на Синком-Д.

5.2 Допустим, для связи с реклоузером будет использован порт «СОМ3» в режиме RS485, а для связи с передатчиком – «СОМ1» в режиме RS232. Настройка «Каналы связи» Синком-Д будет выглядеть следующим образом:

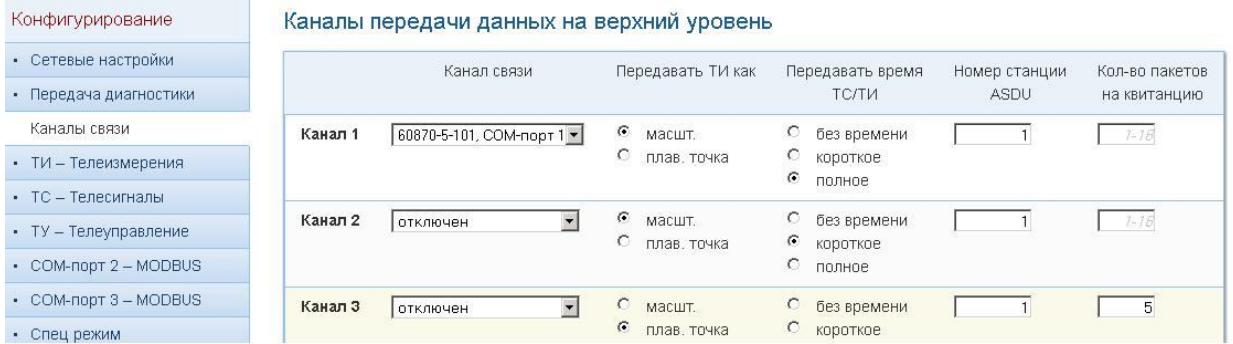

Рисунок 8 Настройка передачи на верхний уровень

Контроллер может вести обмен с верхним уровнем по четырём каналам МЭК. Для связи с передатчиком можно выбрать любой, в данном случае – первый. Тип протокола (101 или 104) и порт выбирается через выпадающее меню. В данном случае выбран МЭК–101 через СОМ1.

Для собственно физического Порта 1 нужно задать тип интерфейса, скорость и формат данных, как на рисунке ниже.

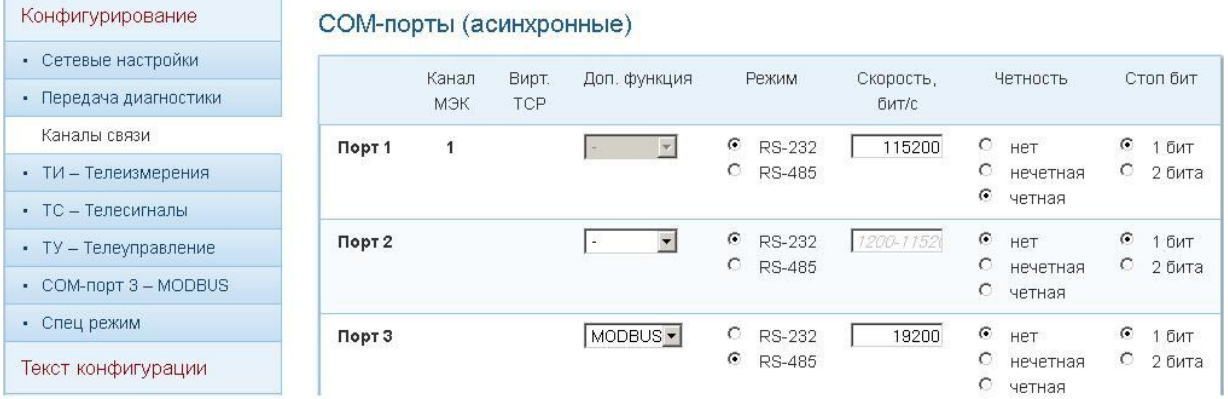

Рисунок 9 Настройка физических портов

### 5.3 Теперь описываем приём телеметрии от реклоузера.

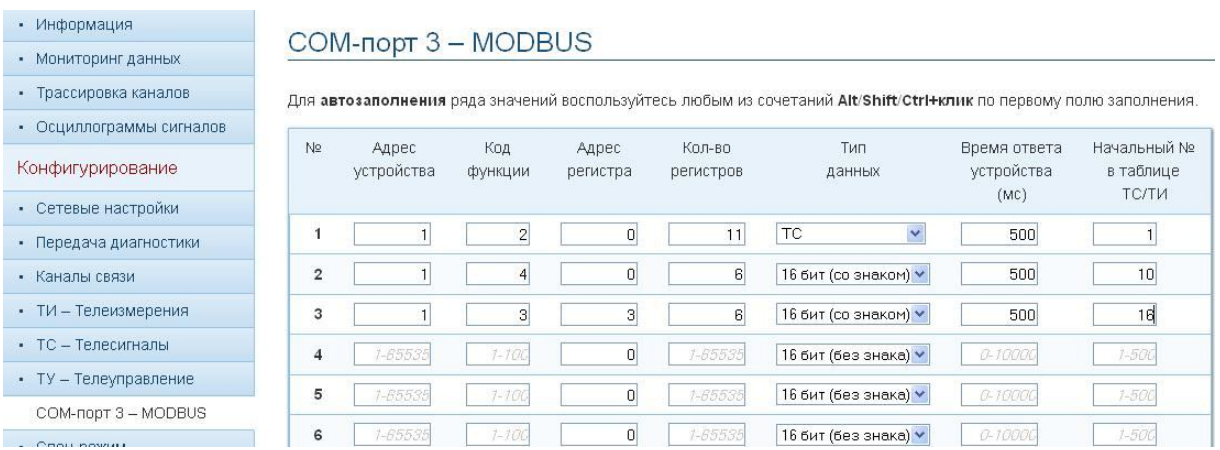

Рисунок 10 Описание команд чтения

Каждая строка описывает одну команду MODBUS. Так в первой строке описана команда чтения одиннадцати ТС, начиная с номера 1 с устройства №1 командой «2». Принятые данные разместятся в памяти контроллера с адреса 1. Эта команда обеспечить считывание набора ТС, показанного на рис. 5.

Во второй строке описана команда чтения шести параметров ТИ, начиная с номера 1 с устройства №1 командой «4», что соответствует получению набора ТИ с рис.7. Третья строка соответствует рис. 6.

Команды будут генерироваться циклически, по порядку номеров, через интервал времени, указанный в поле «Время ответа устройства», и обеспечат получение необходимой информации от реклоузера.

5.4 Для обмена данными с передатчиком выбран первый канал МЭК контроллера Синком-Д. Для настройки передачи ТС и ТИ переходим в закладки ТС и ТИ.

|                          | N <sub>2</sub> | Источник              | Масштаб      | Смещение       | Апертура     | Адрес в<br>канале 1 | Адрес в<br>канале 2 | Адрес в<br>канале 3 | Адрес в<br>канале 4 |
|--------------------------|----------------|-----------------------|--------------|----------------|--------------|---------------------|---------------------|---------------------|---------------------|
| • Информация             | $\circ$        |                       |              | <b>TIODODO</b> |              | $7 - 55555$         | $7 - 533332$        | 1-89933             | $7 - 55553$         |
| • Мониторинг данных      | 9              |                       | $\mathbf{I}$ | ±100000        |              | 1-65533             | $1 - 65532$         | 1-6553              | $7 - 65535$         |
| • Трассировка каналов    | 10             | MODBUS 3.<br>прибор 1 | 1            | ±1000000       |              | 1001                | 1-6553.             | 1-8553              | 1-6559              |
| • Осциллограммы сигналов |                |                       |              |                |              |                     |                     |                     |                     |
| Конфигурирование         | 11             | MODBUS 3,<br>прибор 1 | 1            | +1000000       |              | 1002                | 1-6558              | $1 - 85533$         | 1-6559.             |
| • Сетевые настройки      | 12             | MODBUS 3,             | 1            | +1000000       |              | 1003                | 7-6553              | 7-85531             | 1-8559              |
| • Передача диагностики   |                | прибор 1              |              |                |              |                     |                     |                     |                     |
| • Каналы связи           | 13             | MODBUS 3.             | $\mathbf{1}$ | +1000000       |              | 1004                | $1 - 65531$         | 1-65535             | $1 - 65531$         |
| ТИ - Телеизмерения       |                | прибор 1              |              |                |              |                     |                     |                     |                     |
| • ТС - Телесигналы       | 14             | MODBUS 3.<br>прибор 1 | $\mathbf{1}$ | +1000000       | 1            | 1005                | 1-65535             | 1-65531             | $1 - 65535$         |
| • ТУ - Телеуправление    |                |                       |              |                |              |                     |                     |                     |                     |
| • COM-nopt 3 - MODBUS    | 15             | MODBUS 3.<br>прибор 1 | $\mathbf{1}$ | $+1000000$     | $\mathbf{1}$ | 1006                | $1 - 6553$          | 1-85535             | $1 - 65535$         |
| • Спец режим             | 16             | MODBUS 3.             | $\mathbf{1}$ | ±1000000       |              | 1007                | 1-65535             | 1-85535             | 1-65535             |
| Текст конфигурации       |                | прибор 1              |              |                |              |                     |                     |                     |                     |
| • Текст конфигурации     | 17             | MODBUS 3.<br>прибор 1 | 1            | ±1000000       |              | 1008                | 1-65531             | 1-65535             | $1 - 65531$         |
| Считать с контроллера    | 18             | MODBUS 3.<br>прибор 1 | 1            | ±1000000       |              | 1009                | 1-65531             | 1-85535             | 1-65531             |
|                          | 19             | MODBUS 3.             | $\mathbf{1}$ | +1000000       | 1            | 1010                | 1-65535             | 1-85535             | 1-65595             |

Рисунок 11 Адреса ТИ

Данные ТИ, принятые из реклоузера, размещаются в памяти контроллера с адреса 10 и 16, как предписано командами чтения на рис.10. Они будут отправлены по каналу МЭК номер 1 со стартового адреса 1001.

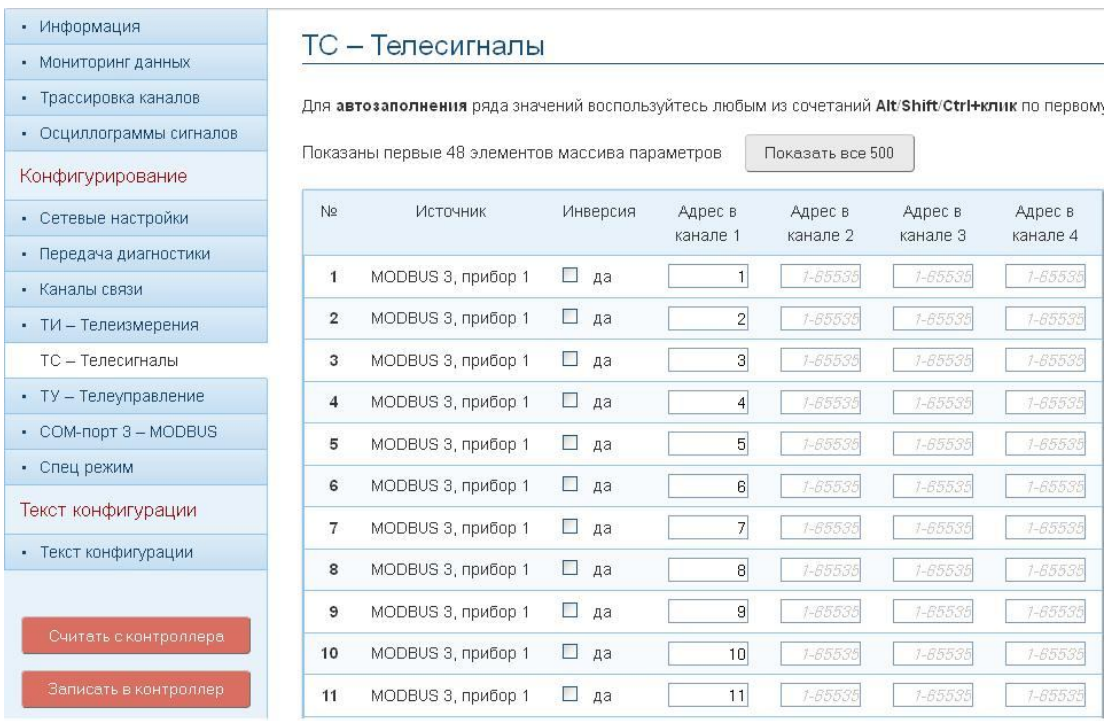

Рисунок 12 Адреса ТС

Данные ТС, принятые из реклоузера, размещаются в памяти контроллера с адреса 1, как предписано командой чтения на рис. 10. Они будут отправлены по каналу МЭК номер 1 со стартового адреса 1.

5.5 По каналу телеуправления возможно управлять только основным коммутационным устройством реклоузера. Чтобы обеспечить формирование команд ТУ в текст конфигурации, в любом месте, нужно добавить следующие строки:

"C MOD3 TUON":[5,5,0,1,255,0,500,0],

"C MOD3 TUOFF":[5,5,0,1,0,0,500,0],

Краткое описание:

Первая строка на реализацию команды ВКЛ в канале MODBUS №3, вторая команды ОТКЛ

Значения для ВКЛ

5 = Кол байт пакета MODBUS (без адреса устройства - он заполняется из

поля конфигурации "адрес получателя ТУ")

5 = тип запроса MODBUS

- 0 = ст часть адреса регистра
- 1 = мл часть адреса регистра
- 255 = команда ON
- 0 = второй байт команды
- 500 = пауза после выдачи данного пакета (мс)

0 - конец операции

Значения для ВЫКЛ

5 = Кол байт пакета MODBUS (без адреса устройства - он заполняется из

поля конфигурации "адрес получателя ТУ")

- 5 = тип запроса MODBUS
- 0 = ст часть адреса регистра
- 1 = мл часть адреса регистра
- 0 = команда OFF
- 0 = второй байт команды
- 500 = пауза после выдачи данного пакета (мс)
- 0 конец операции

Так выглядит эта запись в тексте конфигурации:

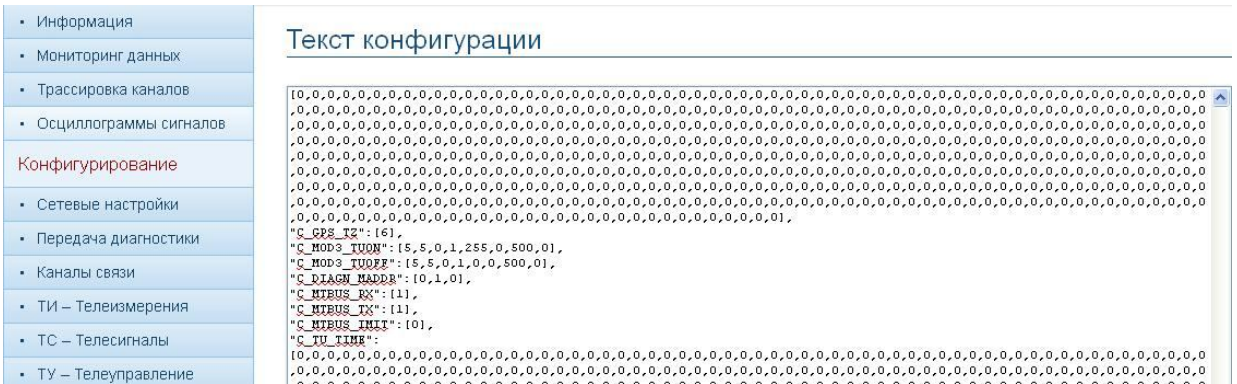

#### Рисунок 13

После внесения изменений в текст необходимо нажать кнопку «Применить изменения», чтобы поправки вступили в силу.

Далее открываем закладку «Телеуправление» и вносим запись (см. рисунок 14), которая будет означать, что ТУ по 1 каналу МЭК с номером 2001 будет отправлено в СОМЗ получателю 1 (номер устройства MODBUS).

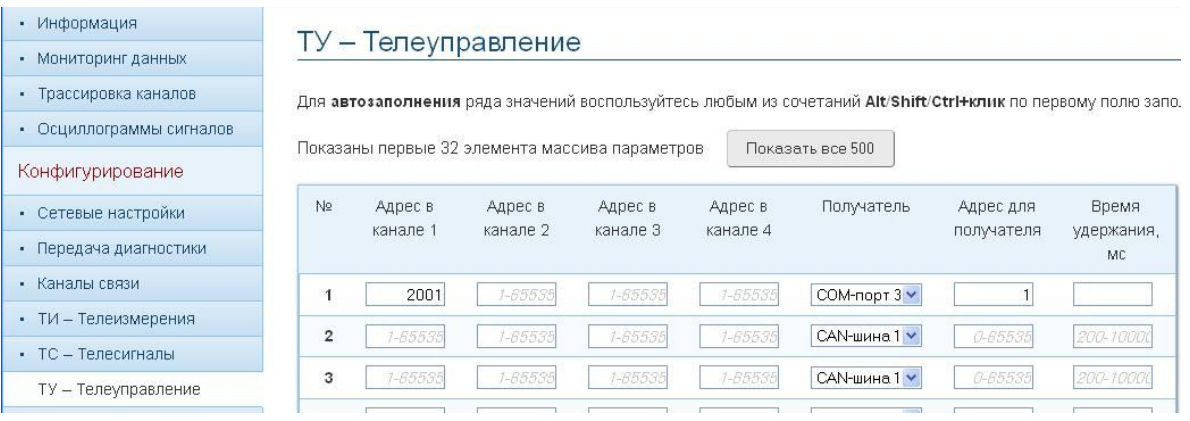

## Рисунок 14

На этом этапе настройку контроллера Синком-Д можно считать законченной.

5.6 Для сохранения внесенных изменений необходимо нажать кнопку «Записать в контроллер».

# **6 НАСТРОЙКА ПЕРЕДАТЧИКА TM/GSM-ALK**

6.1 Чтобы передатчик начал работать в качестве ведущей станции МЭК, он должен получить от задачи «oik-sms-gate» конфигурацию источника. Для данного случая конфигурация источника будет выглядеть так:

1/1/115200/1/1/1001/2001

6.2 Остальные настройки передатчика зависят от оператора сотовой сети, выбранного тарифного плана и т.д.

6.3 Детально настройка передатчика и задачи «oik\_sms\_gate» описана в руководстве по эксплуатации.